**Государственная система обеспечения единства измерений** Акционерное общество «Приборы, Сервис, Торговля» (АО «ПриСТ»)

УТВЕРЖДАЮ Главный метролог СТВО<sub>А</sub>О «ПриСТ» **ЭВИ А.Н. Новиков** % октября 2020 г. **L**  $\frac{1}{2}$  **SS**  $\frac{1}{2}$ 

# **ГОСУДАРСТВЕННАЯ СИСТЕМА ОБЕСПЕЧЕНИЯ ЕДИНСТВА ИЗМЕРЕНИЙ**

**Генераторы сигналов высокочастотные DSG815 и DSG830**

**МЕТОДИКА ПОВЕРКИ ПР-10-2020МП**

> **г. Москва 2020 г.**

> > $\bar{\lambda}$

#### **ВВЕДЕНИЕ**

Настоящая методика устанавливает методы и средства первичной и периодических поверок генераторов сигналов высокочастотных DSG815, DSG830, изготавливаемых «Rigol Technologies Co., Ltd», Китай.

Генераторы сигналов высокочастотные DSG815, DSG830 (далее - генераторы) предназначены для формирования немодулированных электромагнитных колебаний и электромагнитных колебаний с различными видами модуляции

Интервал между поверками 1 год.

#### 1 ОПЕРАЦИИ ПОВЕРКИ

Таблица 1 - Операции поверки

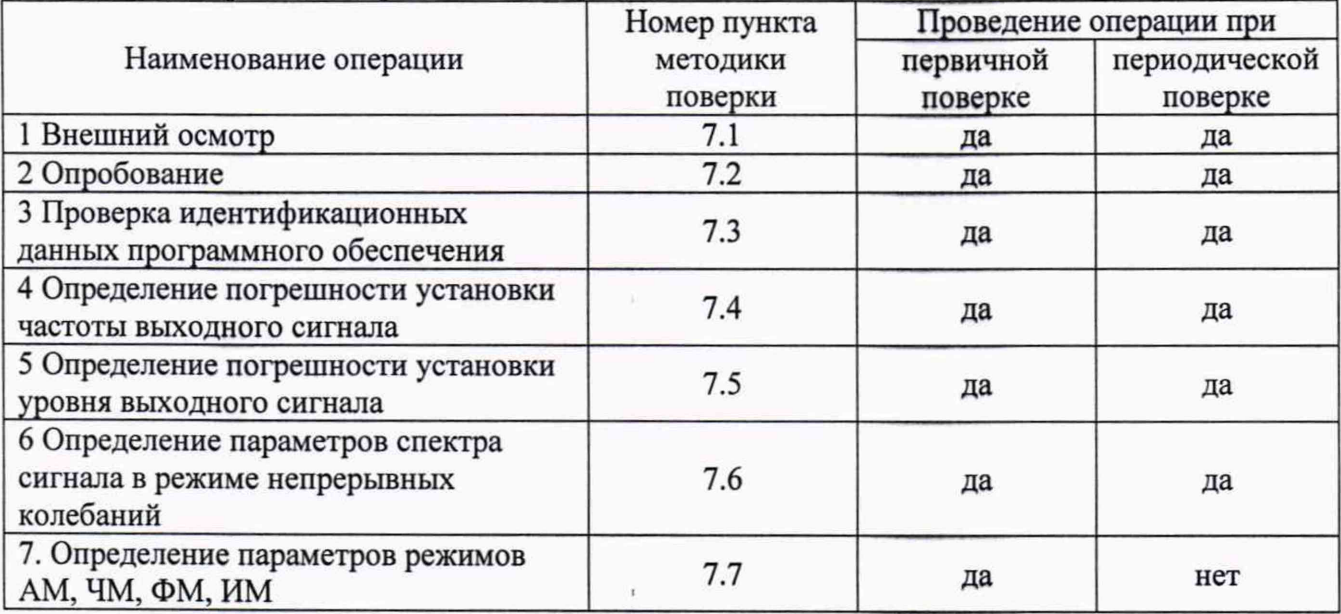

## 2 СРЕДСТВА ПОВЕРКИ

2.1 При проведении поверки должны применяться средства поверки, перечисленные в таблицах 2 и 3.

2.2 Допускается применять другие средства поверки, обеспечивающие измерение значений соответствующих величин с требуемой точностью.

2.3 Все средства поверки должны быть исправны, поверены, сведения о результатах поверки средств поверки должны быть включены в Федеральный информационный фонд по обеспечению единства измерений.

| номер<br>пункта МП | Тип средства поверки                                                                                                    |
|--------------------|----------------------------------------------------------------------------------------------------|
|                    |                                                                                                    |
| 7.4                | Частотомер универсальный CNT-90XL.<br>Диапазон измеряемых частот от 10 Гц до 3 ГГц; пределы допускаемой<br>относительной погрешности частоты опорного генератора $\pm 2.10^{-7}$                                                                  |
| 7.4                | Стандарт и времени водородный Ч1-1007.<br>Пределы допускаемой погрешности по частоте ±5·10 <sup>-13</sup> за год.                                                                                                    |
| 7.5                | Ваттметр поглощаемой мощности CBЧ NRP-18A.<br>Используемый частотный диапазон от 100 кГц до 3 ГГц, пределы допускаемой<br>основной относительной погрешности измерения мощности от 1·10 <sup>-4</sup> до 2·10 <sup>2</sup> мВт:<br>$\pm 2.5 \%$ . |

Таблица 2 - Средства поверки

Продолжение таблицы 2

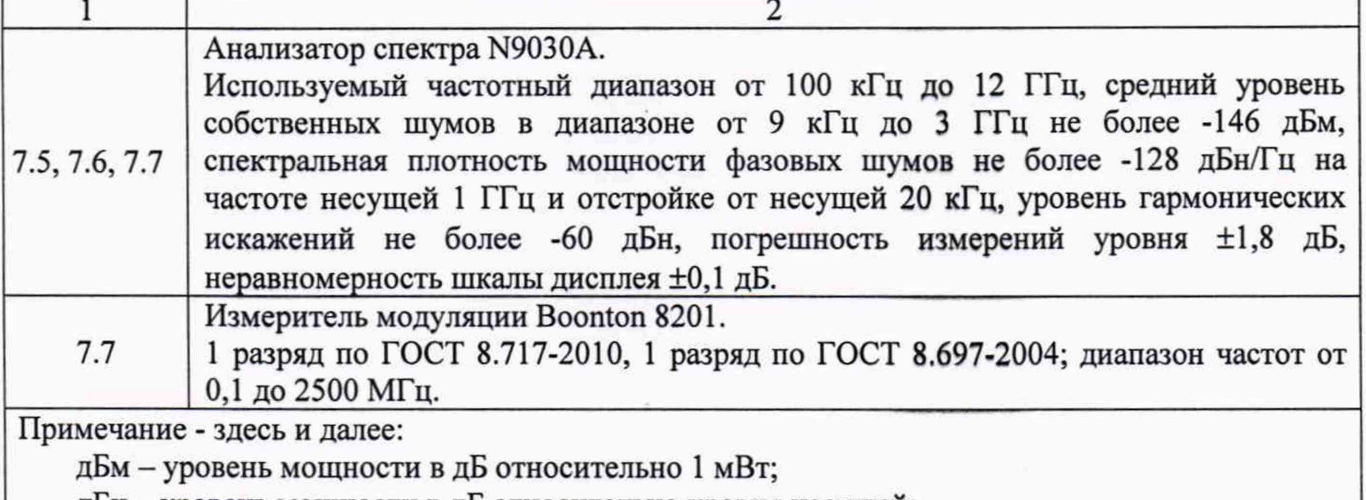

**дБн - уровень мощности в дБ относительно уровня несущей;**

**дБн/Гц - уровень мощности в дБ относительно уровня несущей, приведенный к полосе 1 Гц.**

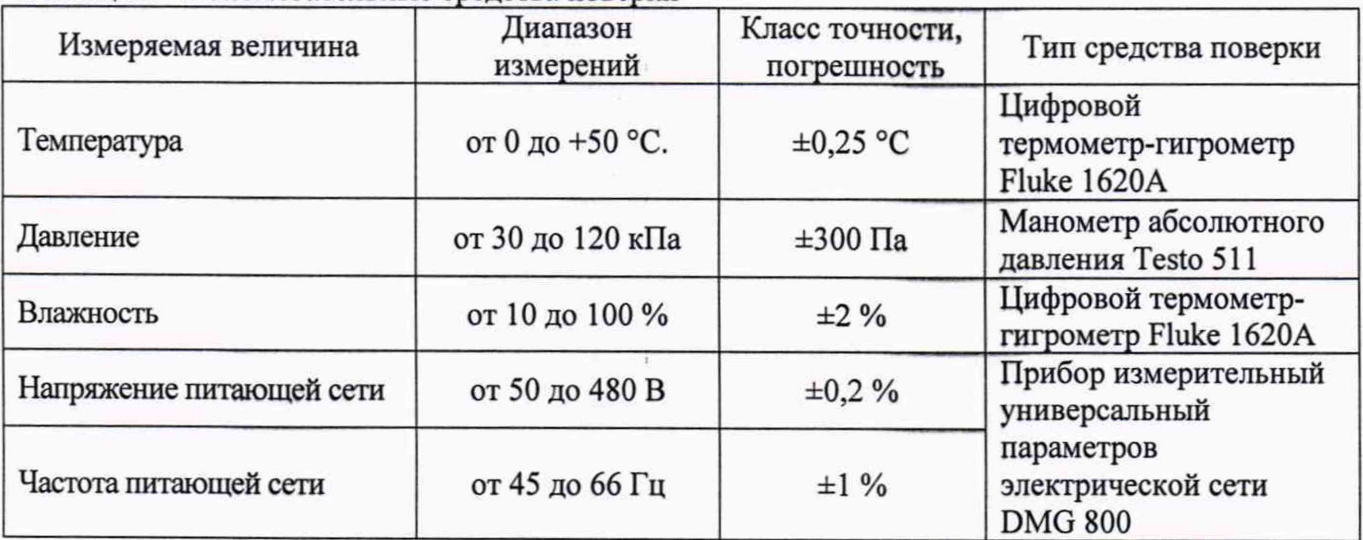

**Таблица 3 - Вспомогательные средства поверки**

# **3 ТРЕБОВАНИЯ К КВАЛИФИКАЦИИ ПОВЕРИТЕЛЕЙ**

**К поверке допускаются лица, изучившие эксплуатационную документацию на поверяемые средства измерений, эксплуатационную документацию на средства поверки и соответствующие требованиям к поверителям средств измерений согласно ГОСТ Р 56069-2018.**

## **4 ТРЕБОВАНИЯ БЕЗОПАСНОСТИ**

**4.1 При проведении поверки должны быть соблюдены требования ГОСТ 12.27.0-75, ГОСТ 12.3.019-80, ГОСТ 12.27.7-75, требованиями правил по охране труда при эксплуатации электроустановок, утвержденных приказом Министерства труда и социальной защиты Российской Федерации от 24 июля 2013 г № 328Н.**

**4.2 Средства поверки, вспомогательные средства поверки и оборудование должны соответствовать требованиям безопасности, изложенным в руководствах по их эксплуатации.**

# 5 УСЛОВИЯ ПРОВЕЛЕНИЯ ПОВЕРКИ

При проведении поверки должны соблюдаться следующие условия:

- 
- 

# 6 ПОДГОТОВКА К ПОВЕРКЕ

проведением 6.1 Перед поверки лолжны быть выполнены следующие подготовительные работы:

- проведены технические и организационные мероприятия по обеспечению безопасности проводимых работ в соответствии с действующими положениями ГОСТ 12.27.0-75;

- проверить наличие действующих свидетельств поверки на основные  $\mathbf{H}$ вспомогательные средства поверки.

6.2 Средства поверки и поверяемый прибор должны быть подготовлены к работе согласно их руководствам по эксплуатации и выдержаны во включенном состоянии не менее 30 минут.

6.3 Проверено наличие удостоверения у поверителя на право работы на электроустановках с напряжением до 1000 В с группой допуска не ниже III.

6.4 Контроль условий проведения поверки по пункту 5 должен быть проведен перед началом поверки.

## 7 ПРОВЕДЕНИЕ ПОВЕРКИ

## 7.1 Внешний осмотр

Перед поверкой должен быть проведен внешний осмотр, при котором должно быть установлено соответствие поверяемого генератора следующим требованиям:

- не должно быть механических повреждений корпуса. Все надписи должны быть четкими и ясными:

- внутри корпуса не должно быть посторонних предметов или не закрепленных деталей;

- все разъемы, клеммы и измерительные провода не должны иметь повреждений и должны быть чистыми.

При наличии дефектов поверяемый генератор бракуется и подлежит ремонту.

## 7.2 Опробование

Опробование генераторов проводить путем проверки их на функционирование в соответствии с руководством по эксплуатации.

Подготовить генератор к работе в соответствии с руководством по эксплуатации.

Включить генератор и проверить отсутствие сообщений о неисправности в процессе загрузки. Выполнить процедуру самотестирования, для чего нажать кнопку «Syst» и в открывшемся меню выбрать «Self Test». Выбрать предлагаемые процедуры самопроверки и выполнить в соответствии с руководством по эксплуатации на генератор.

Результат опробования считать положительным, если на дисплее отсутствуют сообщения об ошибках, генератор функционирует согласно руководству по эксплуатации, самопроверка проходит без ошибок.

При отрицательном результате опробования генератор бракуется и направляется в ремонт.

## 7.3 Проверка идентификационных данных программного обеспечения

Проверка идентификационных данных программного обеспечения генераторов осуществляется путем вывода на дисплей информации о версии программного обеспечения.

Войти в меню информации генератора, нажав кнопку «Syst», и выбрав в открывшемся меню «System Info», сравнить номер версии программного обеспечения, отображаемый в строке Software Version с приведенным в таблице 4.

Результат считается положительным, если версия программного обеспечения соответствует данным, приведенным в таблице 4.

Таблица 4 - Характеристики программного обеспечения

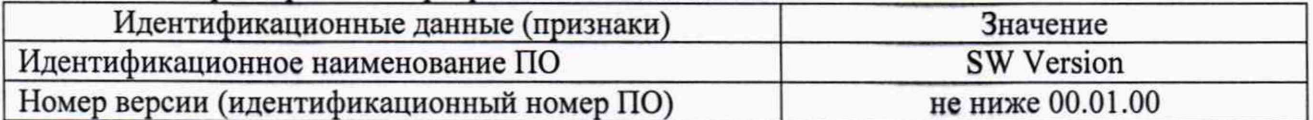

#### 7.4 Определение погрешности установки частоты выходного сигнала

проводить при помощи частотомера универсального CNT-90XL методом прямых измерений. В качестве опорного источника частоты для частотомера - использовать стандарт частоты и времени водородный Ч1-1007.

7.4.1 Подготовить генератор к работе согласно инструкции по эксплуатации. Включить генератор и частотомер и прогреть в течение 30 минут.

7.4.2 Погрешность установки частоты выходного сигнала определить путем измерения сигнала внутренней опорной частоты 10 МГц с выхода на задней панели генератора, а также не менее пяти значений частоты выходного СВЧ сигнала, равномерно распределенных по диапазону частот, включая начальную и максимальную частоту. При нестабильных показаниях частотомера в диапазоне измерений от 9 кГц до 100 кГц включить в частотомере встроенный фильтр нижних частот. Настройку фильтра производить согласно руководству по эксплуатации частотомера.

7.4.3 определить относительную погрешность установки частоты по формуле (1):

$$
\delta = \left(X - X_3\right) / X_3 \tag{1}
$$

где X - значение, установленное на поверяемом генераторе;

Х<sub>э</sub> - значение по показаниям эталонного СИ.

Результаты поверки считать положительными, если относительная погрешность установки частоты не превышает допускаемых пределов, указанных в таблице 5.

Таблица 5

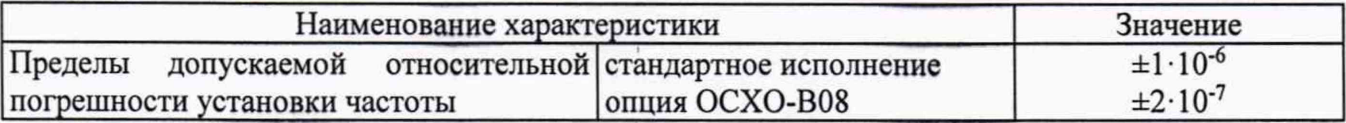

#### 7.5 Определение погрешности установки уровня выходного сигнала

Определение погрешности установки уровня выходного сигнала в диапазоне уровней от +13 до -40 дБм проводится с помощью ваттметра поглощаемой мощности CBY NRP-18A методом прямых измерений, в диапазоне уровней от -40 до -100 дБм проводится с помощью анализатора спектра N9030A.

7.5.1 Подключить преобразователь измерителя мощности к выходу генератора. На генераторе установить немодулированный сигнал, уровень выходной мощности 0 дБм. Измерения выходного уровня генератора провести для значений, устанавливаемых на генераторе: +13, 0, -10, -20, -30, -40 дБм на частотах: 300 кГц; 1 МГц; 10 МГц; 100 МГц; 1 ГГц; 1,5 ГГц; 2 ГГц; 3 ГГц (значения частоты 2 ГГц и 3 ГГц устанавливаются только для модификации DSG830).

7.5.2 Определить погрешность установки уровня выходного сигнала по формуле (2):

где: Руст - установленное на генераторе значение уровня мощности. дБм: Рим - показания измерителя мощности, дБм.

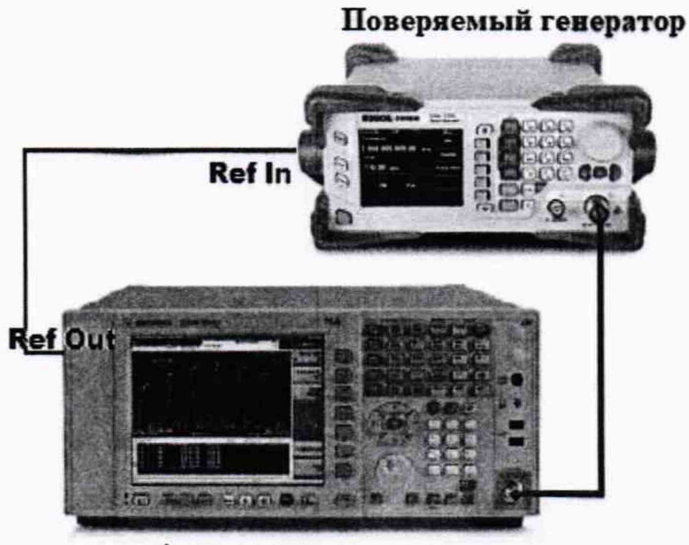

7.5.3 Далее - собрать схему, представленную на рисунке 1.

Анализатор спектра

Рисунок 1 - Схема соединения приборов для определения погрешности установки выходного уровня генератора от -110 до -40 дБм

7.5.4 Соединить выход генератора с входом анализатора спектра. Генератор перевести в режим работы от внешнего источника опорного сигнала частотой 10 МГц, который подать с выхода 10 МГц анализатора спектра.

7.5.5 На поверяемом генераторе установить частоту 10 МГц и опорный уровень выходной мощности -40 дБм.

7.5.6 Установить органами управления анализатора спектра режимы индикации, позволяющие измерять основную гармонику сигнала:

- значение центральной частоты = значению частоты выходного сигнала генератора;

- полоса пропускания ПЧ = 200 Гц;

- видеофильтр = 20 Гц;

- полоса обзора =  $100$  к $\Gamma$ н:

- усреднение = 10 циклов.

7.5.7 Установить маркер на максимум, дождаться завершения усреднения и зарегистрировать это показание DA0 индикатора.

7.5.8 Последовательно устанавливая уровень выходной мощности генератора в диапазоне от -50 дБм до -110 дБм с шагом 10 дБм, провести измерение уровня Р<sub>А</sub>, дБм, с помощью анализатора сигналов. Зафиксировать результаты всех измерений.

7.5.9 Повторить измерения на частотах выходного сигнала, приведенных в таблице 6.

7.5.10 Рассчитать погрешность отношений уровней мощности  $\Delta P$ , дБ, по формуле:

$$
\Delta P = P_A - P_{A0} + 10 \cdot N,\tag{3}
$$

где N - коэффициенты от 1 до 7, в зависимости от уровня мощности, приведенные в таблице 6.

7.5.11 Значения ДР занести в таблицу 6.

7.5.12 Рассчитать погрешность установки уровня выходной мощности,  $\Delta P_{\text{ver}}$ , дБ, для уровней от -40 до -110 дБм. Погрешность установки уровня выходной мощности вычисляется, как сумма  $\Delta P_{\text{yCT}}$  на уровне -40 дБм (вычисленной по формуле (2)) с соответствующей погрешностью отношений уровней мощности  $\Delta P$  (вычисленной по формуле (3)).

7.5.13 Выключить генерацию СВЧ мощности на выходе генератора.

Результаты проверки считать положительными. если погрешность установки уровня выходной мощности  $\Delta P_{ver}$  не превышает допускаемых значений:

в диапазоне от -110 до -60 дБм включ.:  $\pm 1.1$  дБ;

в диапазоне св. -60 до +13 дБм включ.: ±0,9 дБ.

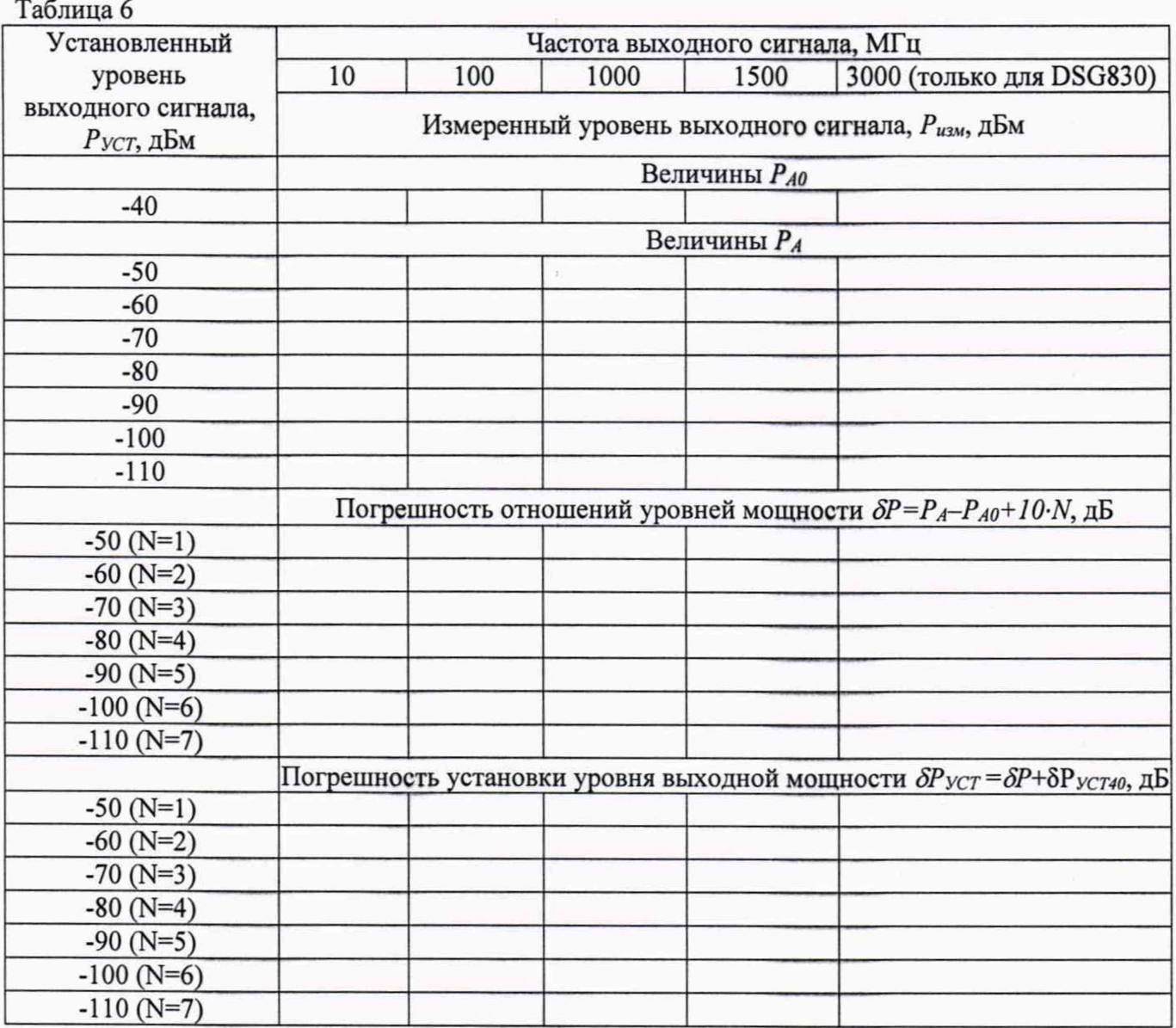

7.6 Определение параметров спектра сигнала в режиме непрерывных колебаний Определение параметров спектра сигнала проводить с помощью анализатора спектра при помощи анализатора спектра N9030A методом прямых измерений.

7.6.1. Выход генератора подключить ко входу анализатора спектра. Подготовить анализатор спектра к работе в соответствии с его руководством по эксплуатации. На выходе генератора установить немодулированный сигнал, частотой 10 МГц и уровнем 0 дБм. На анализаторе спектра установить опорный уровень 0 дБм, центральную частоту, равную частоте сигнала с генератора, полосу пропускания 1 кГц. Включить режим автоматического измерения гармонических составляющих. Повторить измерения на частотах 100 МГц; 1,001 ГГц; 1499 ГГц; 1,999 ГГц; 2,999 ГГц (измерения на частотах 1,999 и 2,999 ГГц проводить только для модификации DSG830).

**7.6.2 Вычислить относительный уровень гармонических искажений ALr (дБн) по формуле:**

$$
\Delta L_{\Gamma} = L_{\Gamma} - L_{\text{OT}},\tag{4}
$$

где L<sub>CГ</sub>- уровень гармонических составляющих, дБм;

**Lor - уровень основной гармоники, дБм.**

**Результаты поверки по данному пункту считать положительными, если относительный уровень гармонических искажений не превышает допускаемого значения -30 дБн.**

**7.6.3 Для измерения негармонических искажений, установить на генераторе смодулированный сигнал, частотой 13 МГц и уровнем 0 дБм. На анализаторе спектра установить опорный уровень 0 дБм, полосу обзора от 1 МГц до верхнего предела диапазона частот генератора, полосу пропускания 50 кГц, видеофильтр 1 кГц. Измерить маркером уровень несущего колебания Рл, затем провести измерения максимального уровня дискретных составляющих (Рискаж), исключая гармонические составляющие, в полосе обзора при отстройке от несущей >10 кГц, на частотах, не кратных значению основной частоты.**

**7.6.4 Вычислить относительные уровни негармонических искажений ALr (дБн) по формуле:**

$$
\Delta L_{\text{H} \Gamma} = L_{\text{H} \Gamma} - L_{\text{O} \Gamma},\tag{5}
$$

**где Lcr-уровень негармонических составляющих, дБм;**

**Lor - уровень основной гармоники, дБм.**

**Результаты поверки по данному пункту считать положительными, если относительный уровень негармонических искажений не превышает допускаемых значений:**

**в диапазоне частот от 100 кГц до 1,5 ГГц включ.: -60 дБн;**

**в диапазоне частот св. 1,5 ГГц до 3 ГГц включ.: -54 дБн.**

**7.6.5 Для измерения фазовых шумов в анализаторе спектра выполнить следующие установки:**

- **центральная частота: равная значению частоты сигнала с генератора**
- **полоса пропускания: 1 кГц**
- **видеофильтр: 10 Гц**
- **полоса обзора: 50 кГц**
- **опорный уровень: 0 дБм**
- **ослабление: 20 дБ**
- **усреднение: Вкл, 10**

**7.6.6 Измерения провести на частотах сигнала, устанавливаемых на генераторе из ряда: 100 МГц, 1 ГГц, 2 ГГц и 3 ГГц (измерения на частотах 2 и 3 ГГц проводить только для модификации DSG830).**

**7.6.7 Дождаться окончания усреднения спектрограммы. С помощью меню «Маркер» включить маркер 1, с помощью меню «Поиск пика» установить маркер анализатора на максимум сигнала. Затем включить в меню «Маркер» режим дельта-маркера. Отстроить дельтамаркер от сигнала на 20 кГц, и измерить уровень сигнала при данной отстройке AMkrl (дБ). Привести данный уровень к полосе 1 Гц, рассчитав значение Рфш по формуле:**

 $P_{\Phi II} = \Delta M k r l - 10 \cdot lg (полоса пропускания/1 $\Gamma$ ц), дБн/ $\Gamma$ ц (6)$ 

**Результаты поверки по данному пункту считать положительными, если уровень фазовых шумов не превышает допускаемых значений:**

**- частота несущей от 100 кГц до 1,5 ГГц включ.: -105 дБн/Гц**

- частота несущей св. 1,5 до 3 ГГц включ.: - 99 дБн/Гц

#### **7.7 Определение параметров режимов AM, ЧМ, ФМ, ИМ**

**Определение параметров режимов AM, ЧМ, ФМ проводить при помощи измерителя параметров модуляции Boonton 8201 (далее - измеритель модуляции), определение параметров в режиме ИМ проводить при помощи анализатора спектра N9030А.**

**7.7.1 Выход генератора подключить ко входу измерителя модуляции согласно инструкции по эксплуатации. Полосу пропускания измерителя устанавливать в соответствии с частотой модуляции.**

**7.7.2 Для определения параметров в режиме AM на генераторе установить режим внутренней AM, коэффициент амплитудной модуляции Кам = 10 %, частоту модулирующего колебания 1 кГц, значение несущей частоты 1 ГГц и уровень 0 дБм. На измерителе модуляции установить режим AM.**

**7.7.3 Провести измерения Кам в точках: 10, 30, 50, 80 %.**

**7.7.4 Вычислить абсолютную погрешность установки Кам по формуле (7):**

$$
\Delta = X - X_2 \tag{7}
$$

**где X - значение, установленное на поверяемом генераторе;**

**Хэ - значение по показаниям измерителя модуляции.**

**Результаты поверки по данному пункту считать положительными, если полученные значения абсолютной погрешности установки Кам не превышают допускаемых пределов: ±(0,04-Кам+1)%.**

**7.7.5 Для определения параметров в режиме ЧМ на генераторе установить режим внутренней ЧМ, девиацию частоты Af = 25 кГц, частоту модулирующего колебания 1 кГц, значение несущей частоты 1 ГГц и уровень 0 дБм. На измерителе модуляции установить режим ЧМ.**

7.7.6 Провести измерения  $\Delta f$ . в точках: 25, 50, 100, 500 кГц.

**7.7.7 Вычислить абсолютную погрешность установки Af по формуле (7).**

**Результаты поверки по данному пункту считать положительными, если полученные значения абсолютной погрешности установки Af не превышают допускаемых пределов: ±(0,02-Af+20) Гц.**

**7.7.8 Для определения параметров в режиме ФМ на генераторе установить режим внутренней ФМ, девиацию фазы Дф = 0,5 рад, частоту модулирующего колебания 1 кГц, значение несущей частоты 1 ГГц и уровень 0 дБм. На измерителе модуляции установить режим ФМ.**

**7.7.9 Провести измерения Дф в точках: 0,5; 1; 2,5 рад.**

**7.7.10 Абсолютную погрешность установки Дф вычислить по формуле (7).**

**Результаты поверки по данному пункту считать положительными, если полученные значения абсолютной погрешности установки Дф не превышают допускаемых пределов:**  $\pm (0.01 \cdot \Delta \varphi + 0.1)$  рад.

**7.7.11 Для определения параметров в режиме ИМ выход генератора подключить на вход анализатора спектра N9030A в соответствии с рисунком 1. Анализатор и генератор синхронизировать по общей опорной частоте.**

**7.7.12 Для определения подавления радиоимпульса в паузе в режиме ИМ на генераторе установить: режим внешней ИМ, частота несущей 1 ГГц и уровень 0 дБм, полярность запускающего импульса - инверсная. На анализаторе произвести сброс на заводские установки, установить: центральную частоту 1 ГГц, полосу обзора 10 МГц, полосу пропускания (RBW) 1 кГц.**

9

**Маркером измерить уровень сигнала. Переключить полярность, снова провести измерения уровня сигнала. Вычислить подавление в паузе как разность между измеренными уровнями.**

**Результаты поверки по данному пункту считать положительными, если подавление радиоимпульса в паузе не менее 70 дБ.**

#### **8 ОФОРМЛЕНИЕ РЕЗУЛЬТАТОВ ПОВЕРКИ**

**Результаты поверки средств измерений подтверждаются сведениями о результатах поверки средств измерений, включенными в Федеральный информационный фонд по обеспечению единства измерений. По заявлению владельца средства измерений или лица, представившего его на поверку, выдается свидетельство о поверке средства измерений или выдается извещение о непригодности.**

**Начальник отдела испытаний АО «ПриСТ»**

Clef

С.А. Корнеев